### Installing On Windows

Download the Installer from http://www.w1hkj.com/Downloads.html or from the CDROM

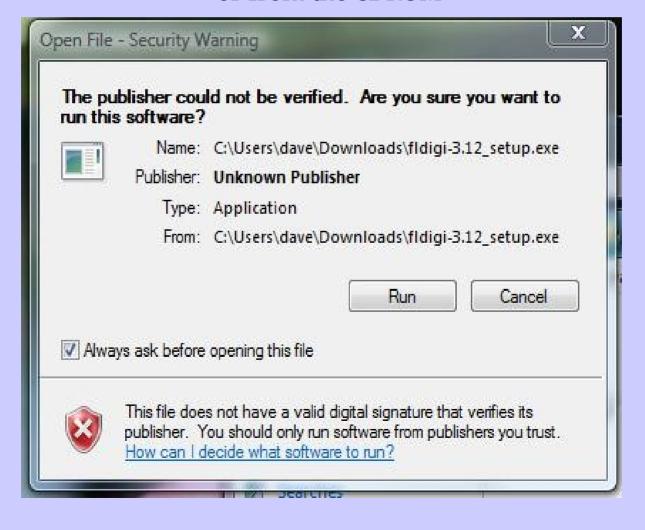

# Installing On Windows

Select Run and agree to the GNU General Public License

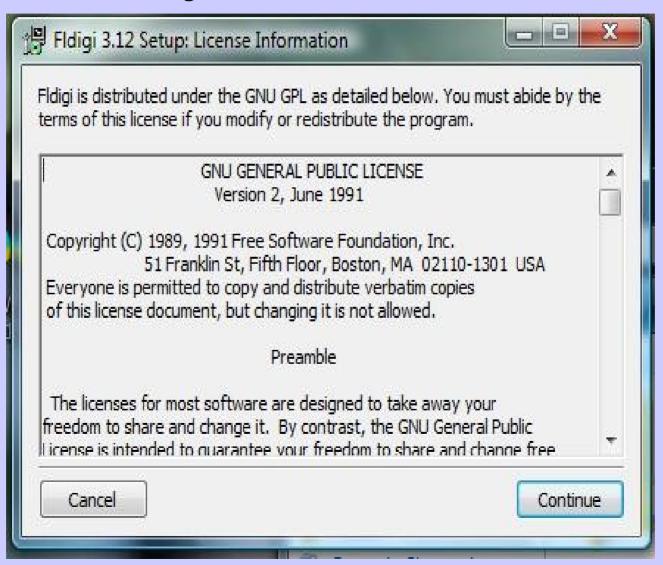

# Installing On Windows

Fldigi / Flarq are both installed by default An Uninstaller link is put on your Menu System

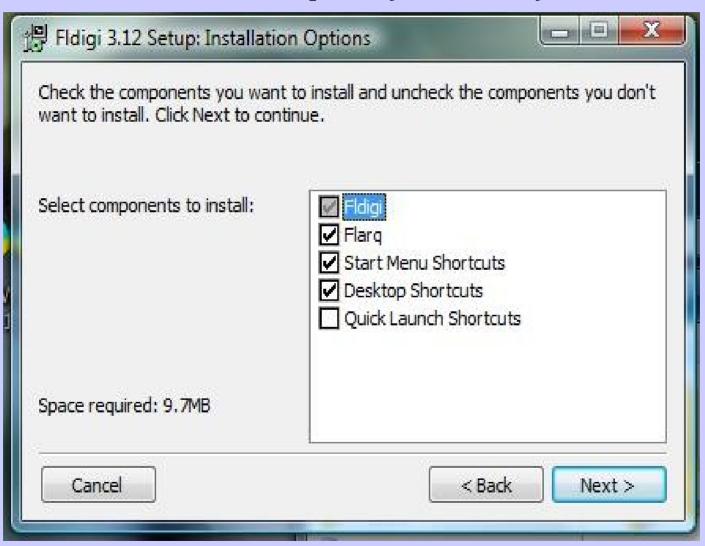

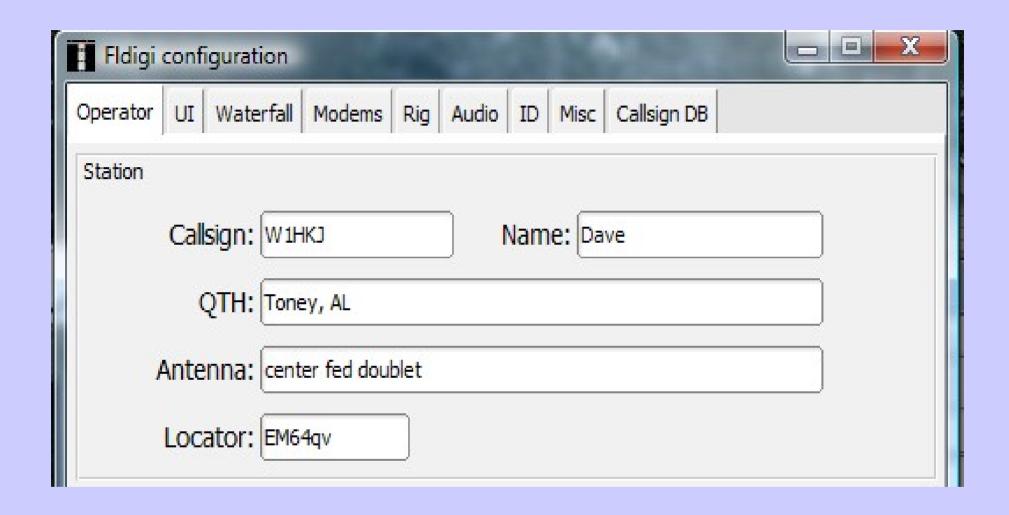

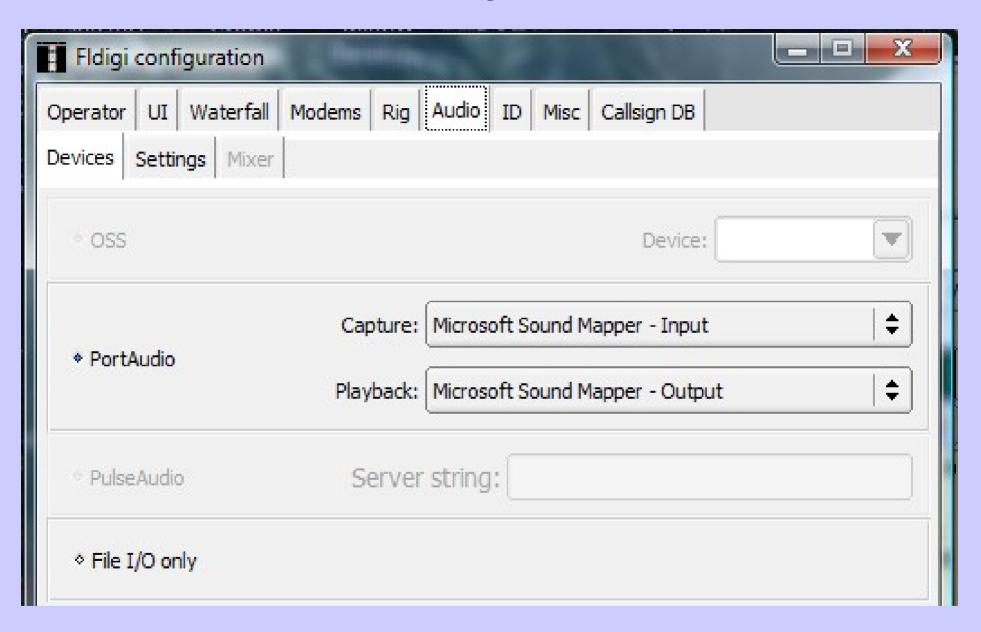

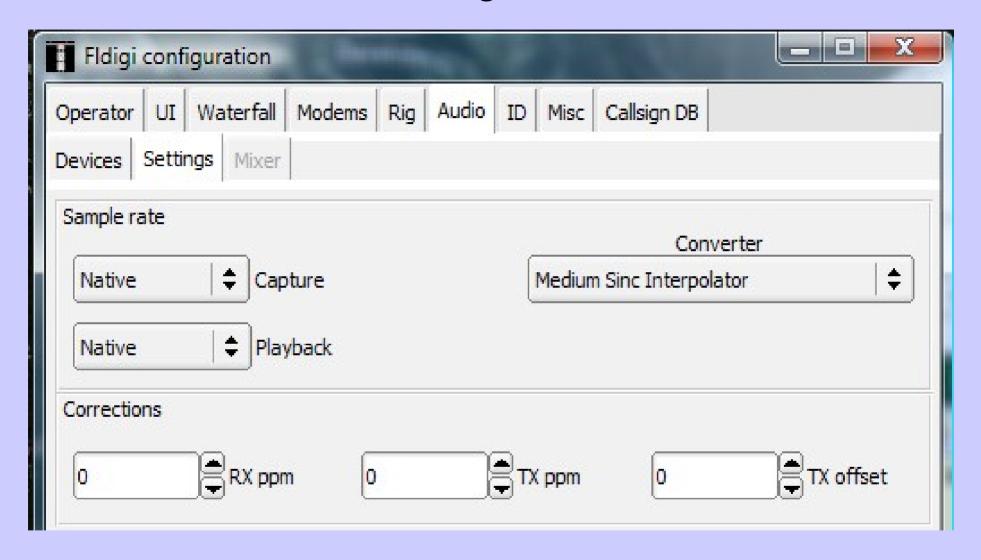

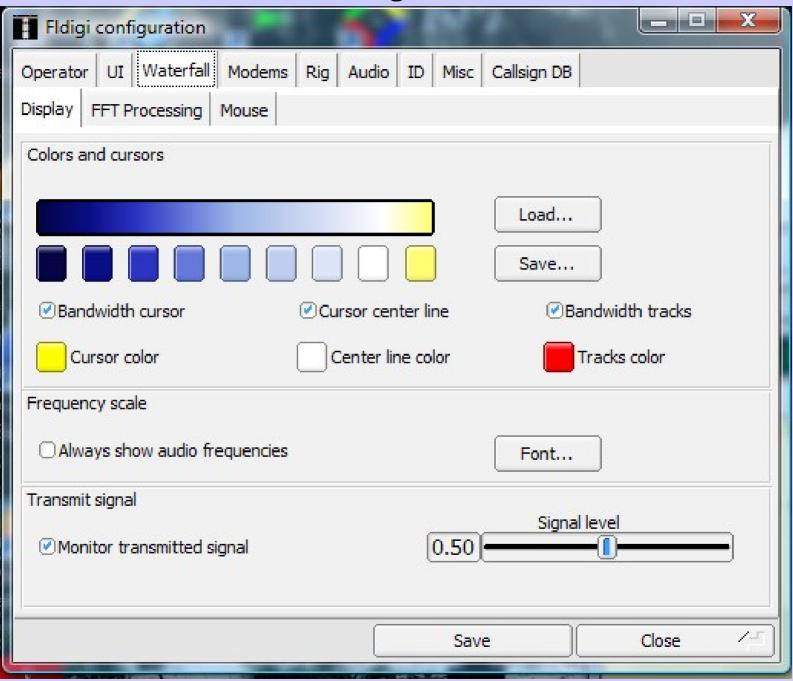

#### Rx & Tx Fonts

NOW IS THE time for all good men Ø12345

NOW IS THE time for all good men Ø12345

Can be independently selected for font and size

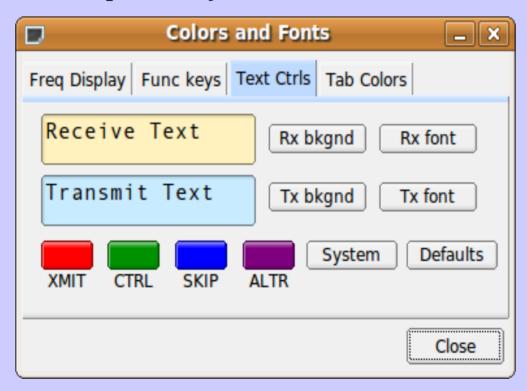

# **Setting Up Macro's**

Macro's allow you to automate some of the QSO functions and commonly sent text. Macro's can be easily customized.

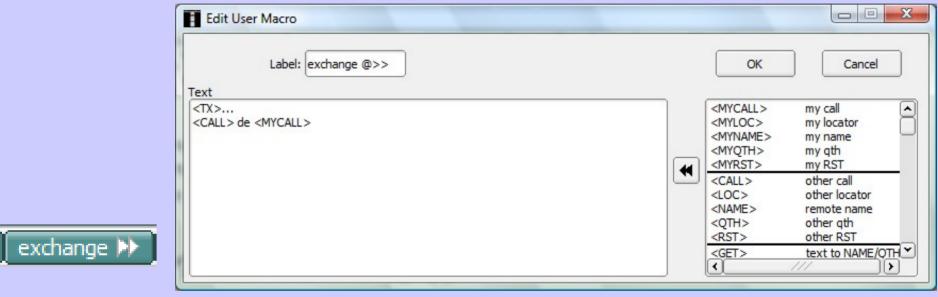

A right-click on the macro buttons on most programs brings up an editing function that allows you to change the macro text or functions. The macros allow the operator, for example, to send formated text and information with a single mouse click. The macros also automate transmit and receive functions from the computer to the transceiver.

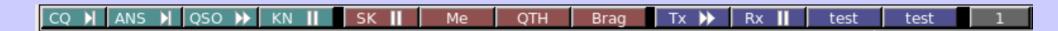

# Live Demos Next